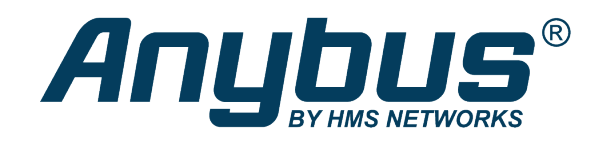

# **HMS Sequence**

## **Exercise: Connecting a Modbus RTU Slave**

### **SOLUTION SHEET**

SCM-1202-133 1.0 en-US ENGLISH

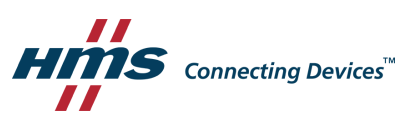

### **1 Instructions**

<span id="page-2-0"></span>This exercise explains how to connect a Modbus RTU slave to an Anybus Edge Gateway. In the example we use the Netbiter IOX-DAIO.

1. Go to settings, by clicking the cogwheel icon in the toolbar.

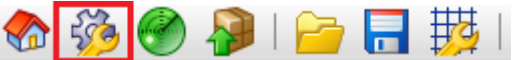

2. Select the **Settings** tab.

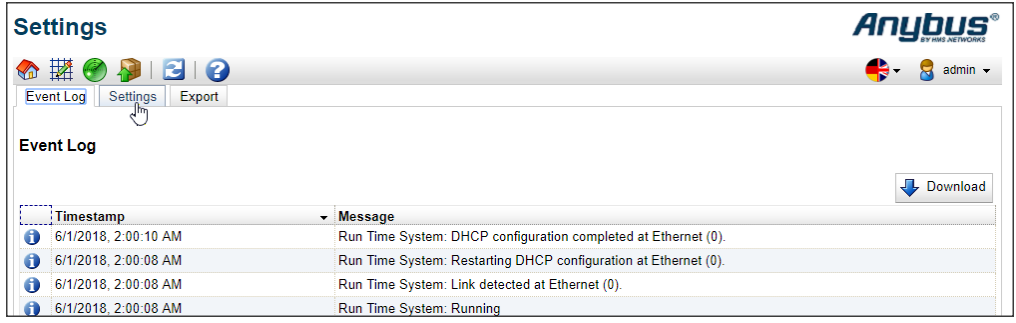

- 3. Find **I/O** in the tree, and expand it.
- 4. Go to **Modbus Client/Master** to add a slave.

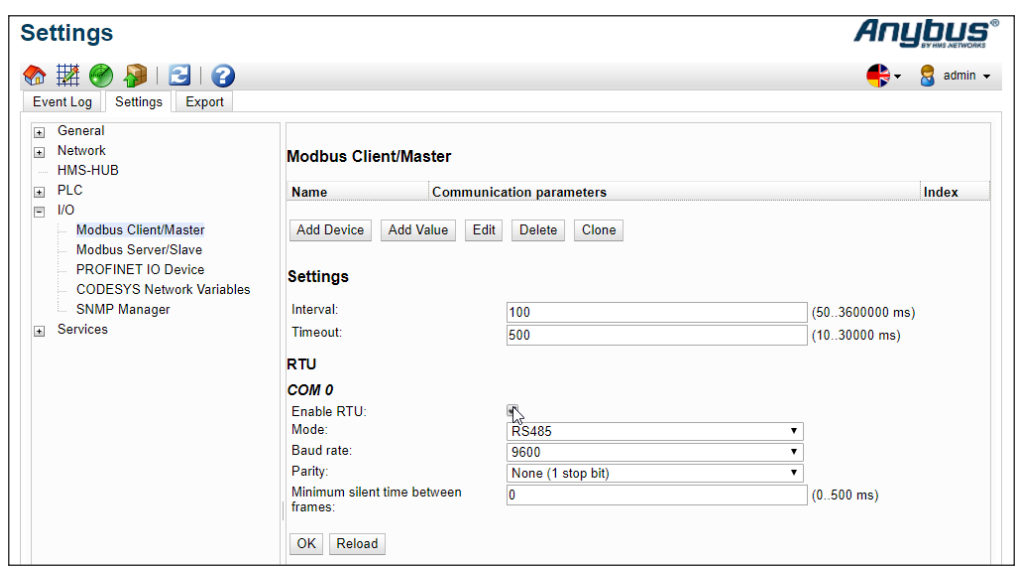

5. Configure Interval, under Settings. This interval depends on how often a response from the slave device is needed.

In this case, use 100 ms.

6. Configure the Modbus settings according to your Modbus slave device.

In this case, according to the following:

- Check the Enable RTU checkbox.
- Mode: RS485
- Baud rate: 9600
- Parity: None (1 stop bit)
- 7. Set the timeout. Timeout is the maximum time to wait for a response from the slave device. In this case, use 500 ms.
- 8. Press **OK**. If you are prompted for a reboot, do not reboot the gateway yet.
- 9. Click Add the device, and add the device according to the image below:

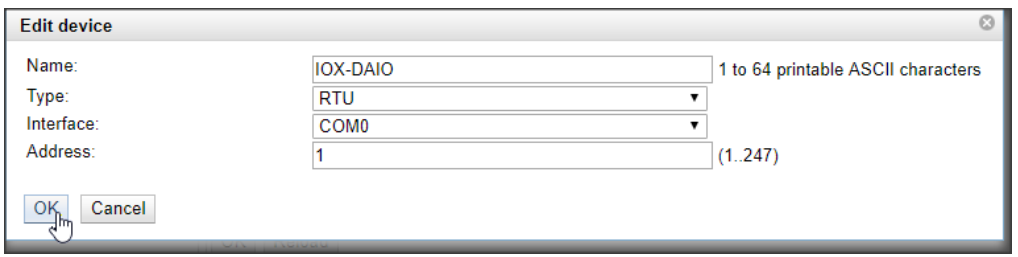

- 10. For this example, we will need a set of values. Add values by clicking Add value. Add a value called Led1 according to the following:
	- Name: Led1
	- Function: Force Multiple Coils (0x0F)
	- Start address: 16
	- Quantity: 1
	- Data type: Boolean

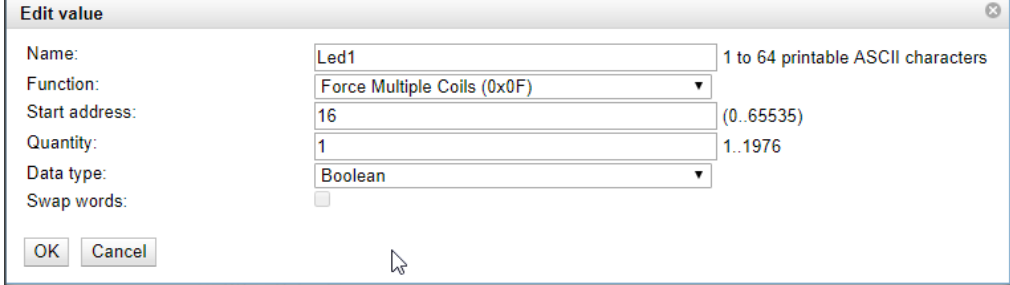

11. Add the following four values in the same way:

**LED 2**: Force multiple coils, start address 17, quantity 1, datatype BOOLEAN.

**Switch 1**: Read input status, start address 0, quantity 1, datatype BOOLEAN.

**Switch 2**: Read input status, start address 1, quantity 1, datatype BOOLEAN.

**Temperature**: Read holding register, start address 3, quantity 1, 16–bit Signed Integer.

12. This is how the configuration should look now.

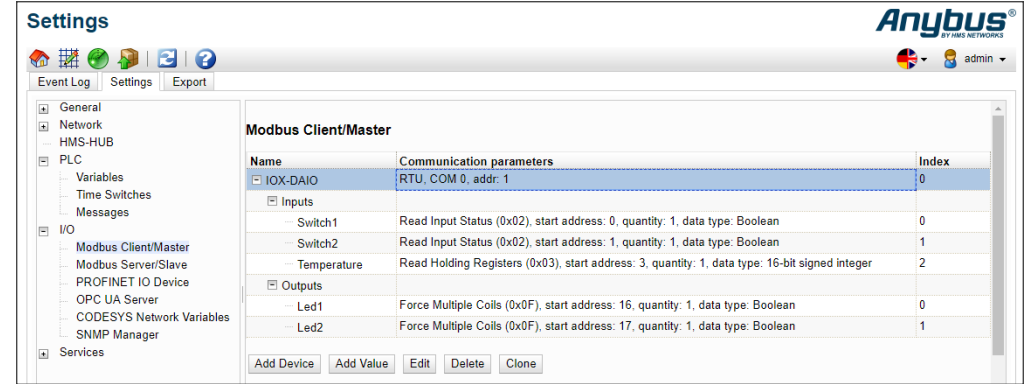

13. Press **OK** in the lower left section.

#### 14. Press **Reboot**.

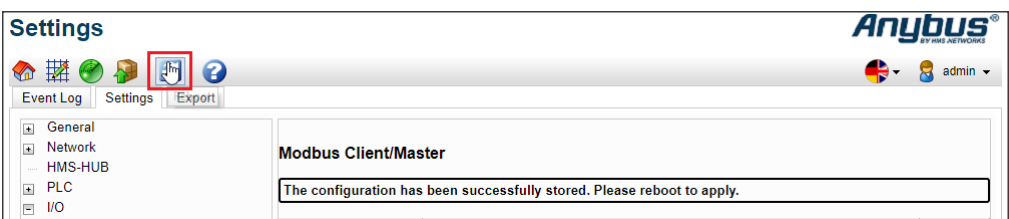